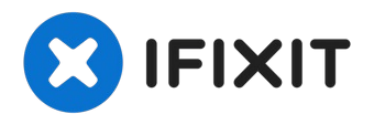

# **Reemplazo del disco óptico del MacBook Unibody Modelo A1278**

Esta guía te mostrará cómo reemplazar el...

Escrito por: Walter Galan

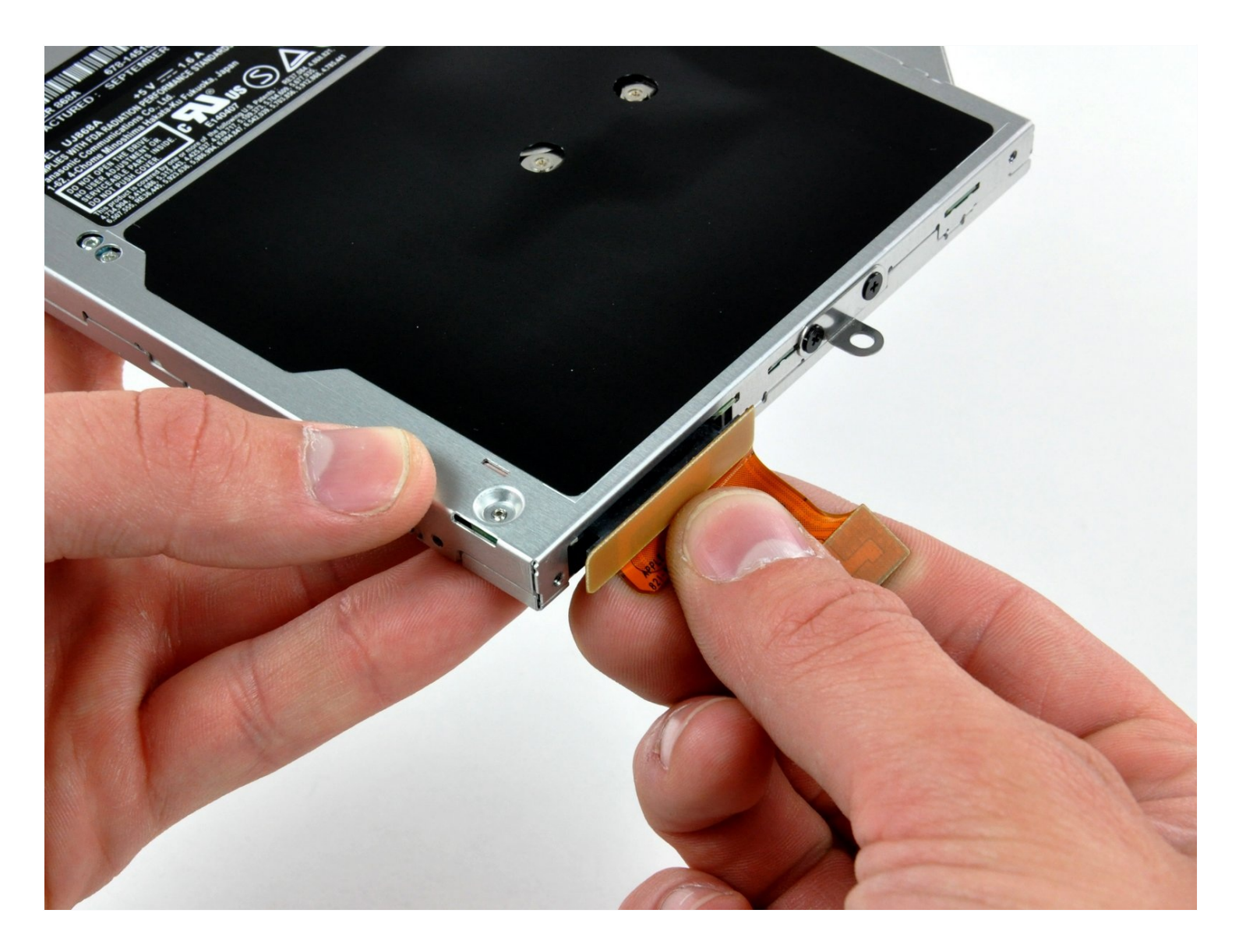

# **INTRODUCCIÓN**

Esta guía te mostrará cómo reemplazar el SuperDrive de tu portátil (requiere un SuperDrive SATA).

# **HERRAMIENTAS:**

Phillips #00 [Screwdriver](https://www.ifixit.com/products/phillips-00-screwdriver) (1) [Spudger](https://www.ifixit.com/products/spudger) (1)

# **PARTES:**

MacBook Unibody (Model No. A1278) 8x SATA [SuperDrive](http://www.amazon.com/s/ref=nb_sb_noss?url=search-alias%3Daps&field-keywords=MacBook+Unibody+%28Model+No.+A1278%29+8x+SATA+SuperDrive&rh=i%3Aaps%2Ck%3AMacBook+Unibody+%28Model+No.+A1278%29+8x+SATA+SuperDrive) (Used) (1) MacBook Unibody (A1278) SATA [SuperDrive](https://www.ifixit.com/products/macbook-unibody-a1278-sata-superdrive-cable) Cable (1) SATA USB [Adapter](https://www.ifixit.com/products/2-5-hard-drive-enclosure-with-usb-3-0-cable) (1) Unibody 8x SATA [SuperDrive](https://www.ebay.com/sch/i.html?_from=R40&_trksid=p2380057.m570.l1313&_nkw=macbook+8x+sata+superdrive&_sacat=0) (Pre- Mid 2009) (1)

## **Paso 1 — Puerta de acceso**

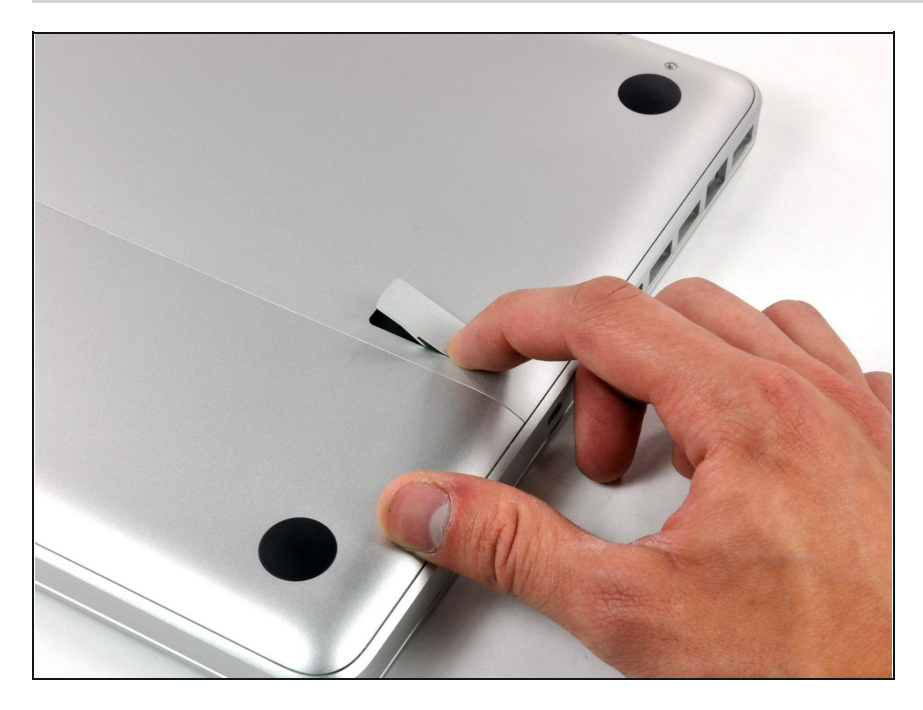

- Con la carcasa cerrada, coloca el Unibody con la parte superior hacia abajo sobre una superficie plana.
- Presiona el lado ranurado de la pestaña de apertura de la puerta de acceso, lo suficiente como para poder agarrar el extremo libre. Levanta la pestaña de apertura hasta que quede vertical.

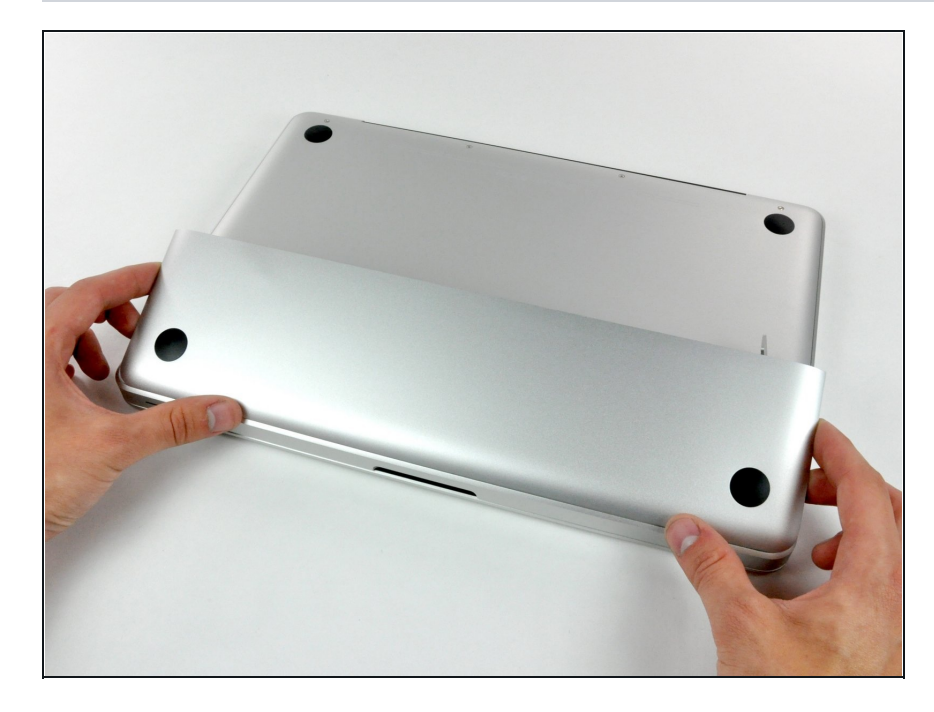

La puerta de acceso debe estar ahora lo suficientemente separada, como para levantarla y sacarla del Unibody.

### **Paso 3 — Batería**

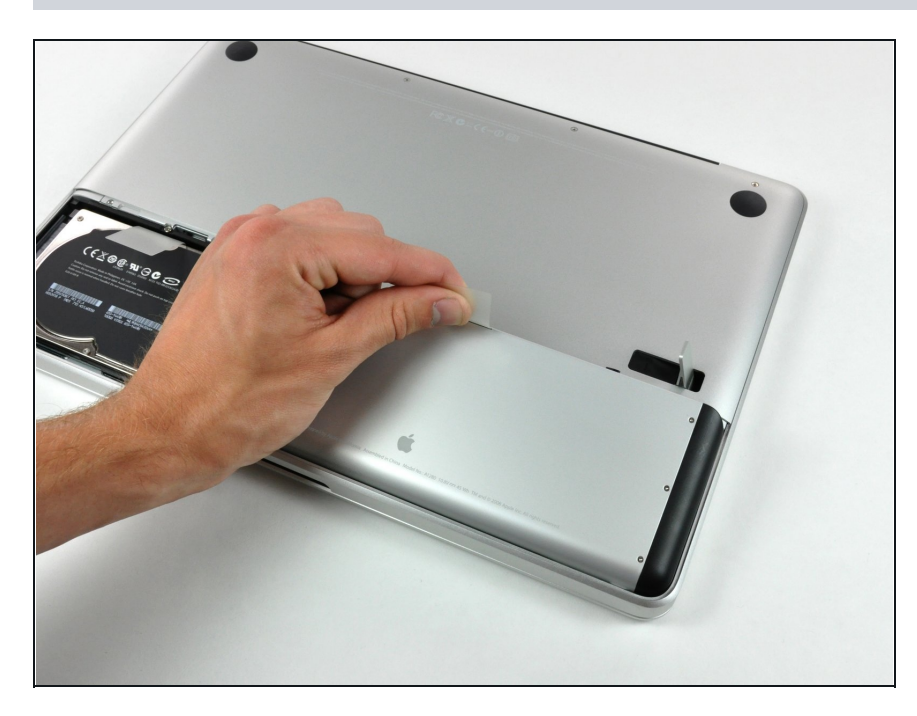

- Antes de seguir, asegúrate de que la pestaña de apertura de la tapa de acceso esté vertical.
- Sujeta la pestaña de plástico blanco y extrae la batería del Unibody.

## **Paso 4 — Carcasa inferior**

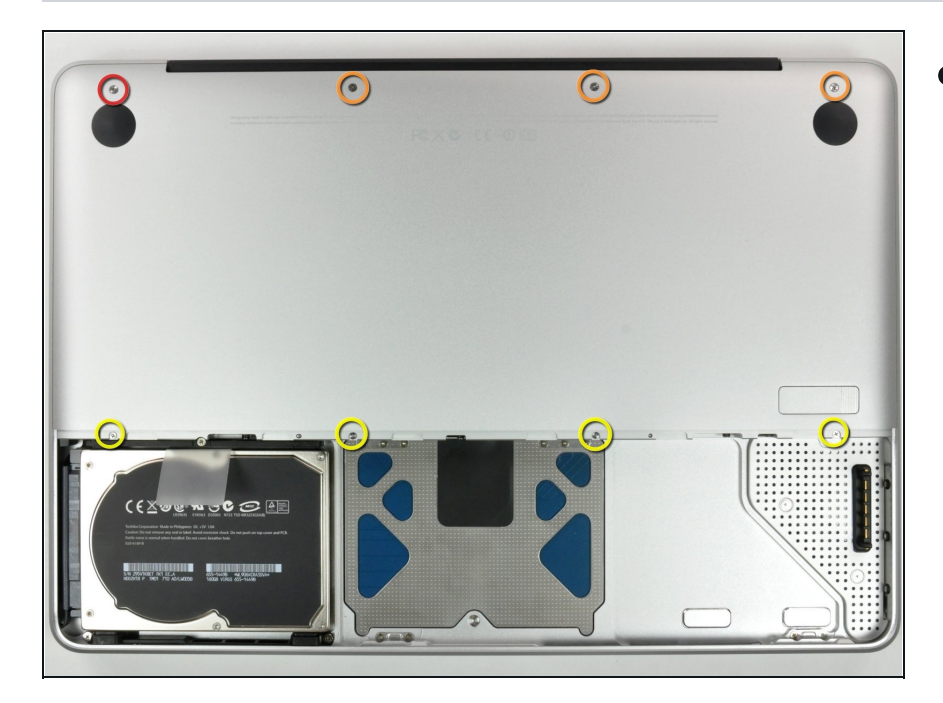

- Retira los siguientes ocho tornillos que aseguran la carcasa inferior al chasis:
	- Un tornillo Phillips de 3 mm.  $\bullet$
	- Tres tornillos Phillips de 13.5 mm.
	- Cuatro tornillos Phillips de 3.5 mm.

### **Paso 5**

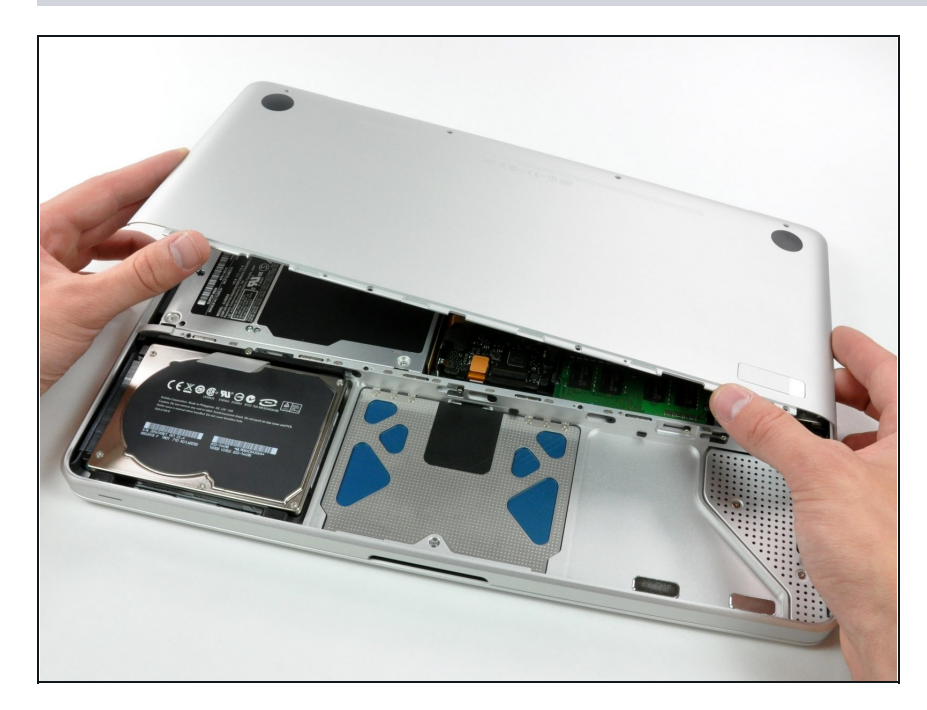

Usando ambas manos, levanta y retira la carcasa inferior de la carcasa superior.

#### **P a s o 6 — D i s c o ó p t i c o**

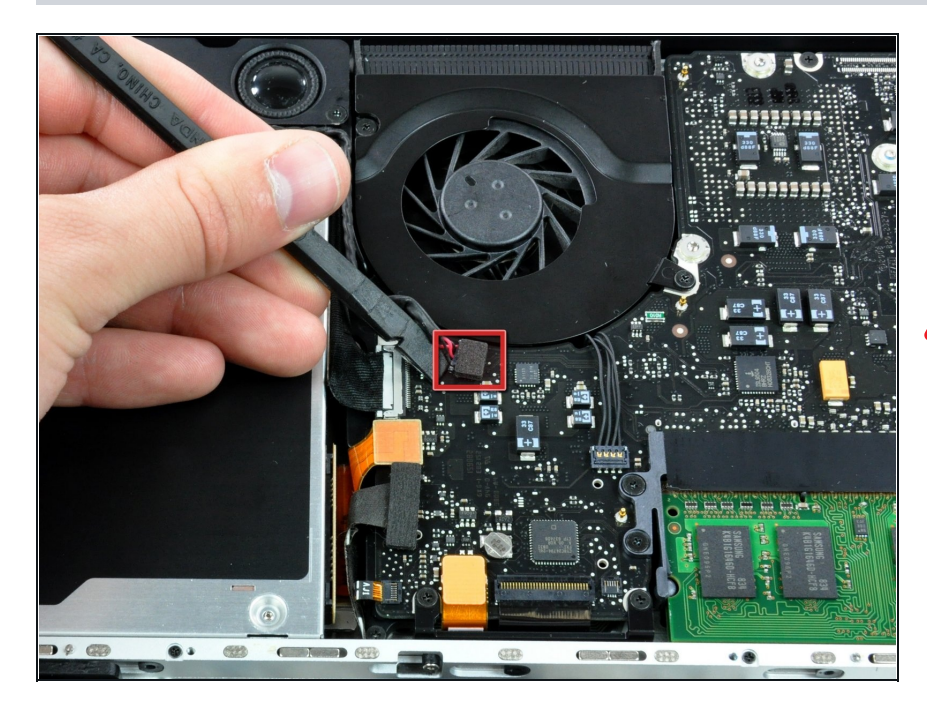

- Usando el extremo plano de un spudger, levanta el conector del subwoofer de la placa lógica.
- En algunos modelos, el conector del subwoofer está soldado a la placa lógica y se romperá si haces palanca. Si necesitas reemplazar el altavoz/subwoofer, puedes tirar hacia atrás del relleno de espuma del conector y retirar los cables rojo y negro para desconectarlo. Vuelve a i n t r o d u c i r l o s c a b l e s d e l n u e v o altavoz para volver a conectarlo.
- Si sólo vas a desmontar el disco óptico y no vas a sustituir el a l t a v o z / s u b w o o fe r, n o e s necesario que desconectes este conector.

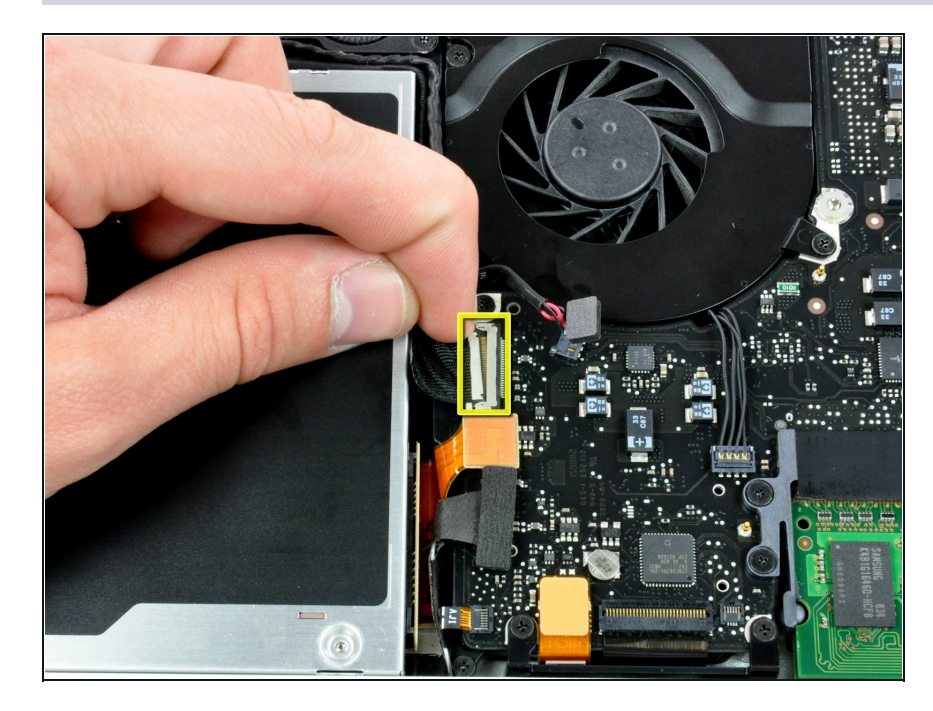

Desconecta el cable de la cámara tirando del extremo macho hacia fuera de su conector.

# **Paso 8**

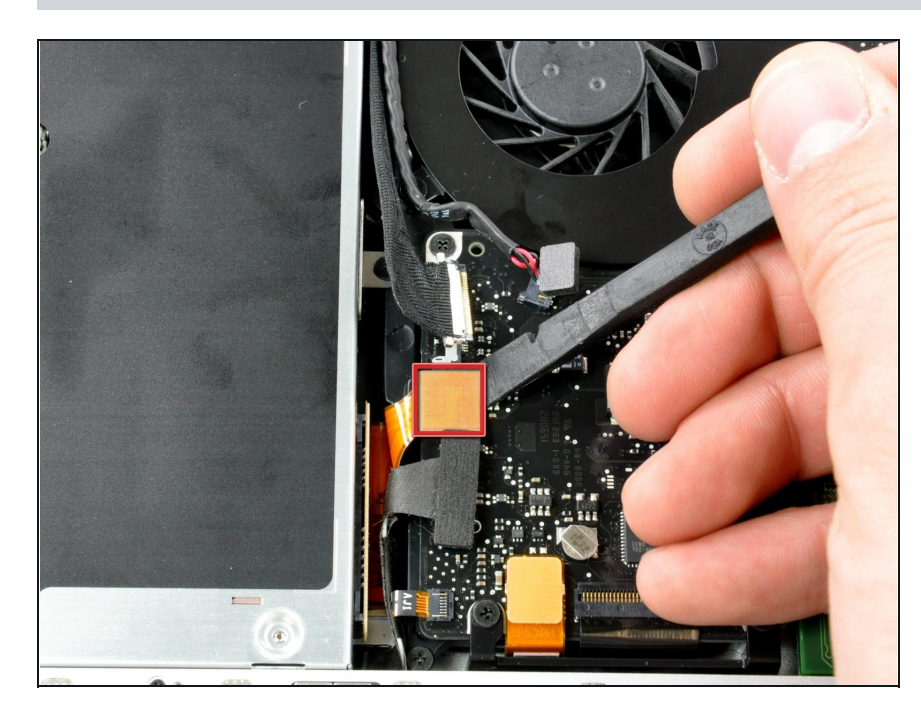

Utiliza un spudger para levantar el conector del disco óptico de la placa lógica.

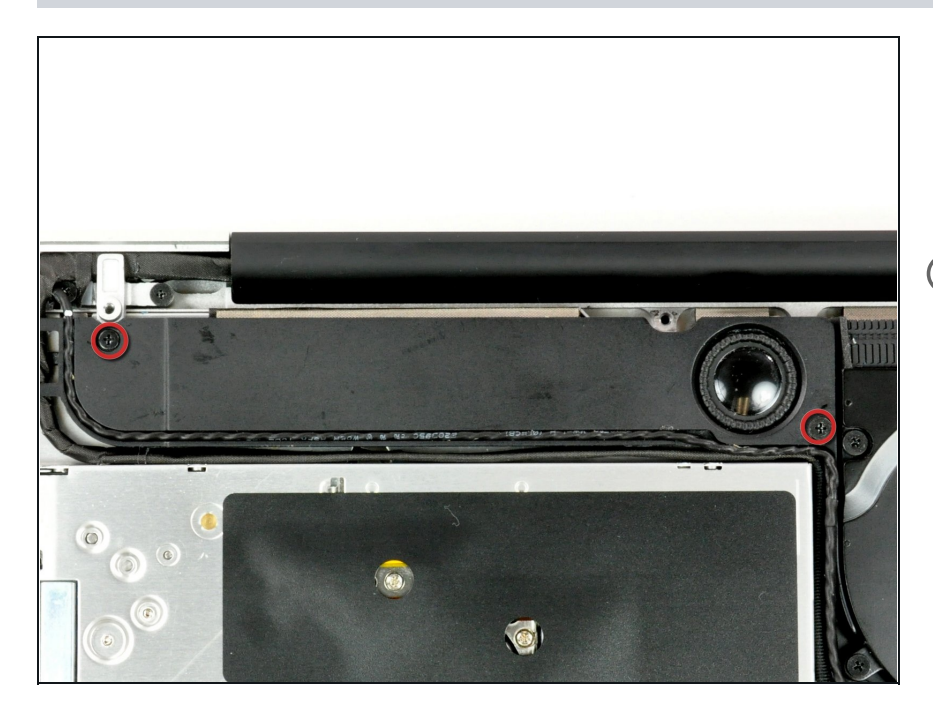

Retira los dos tornillos Phillips que sujetan el subwoofer a la caja superior.

 $\widehat{\mathbb{U}}$  Insertar traducción aquí

### **Paso 10**

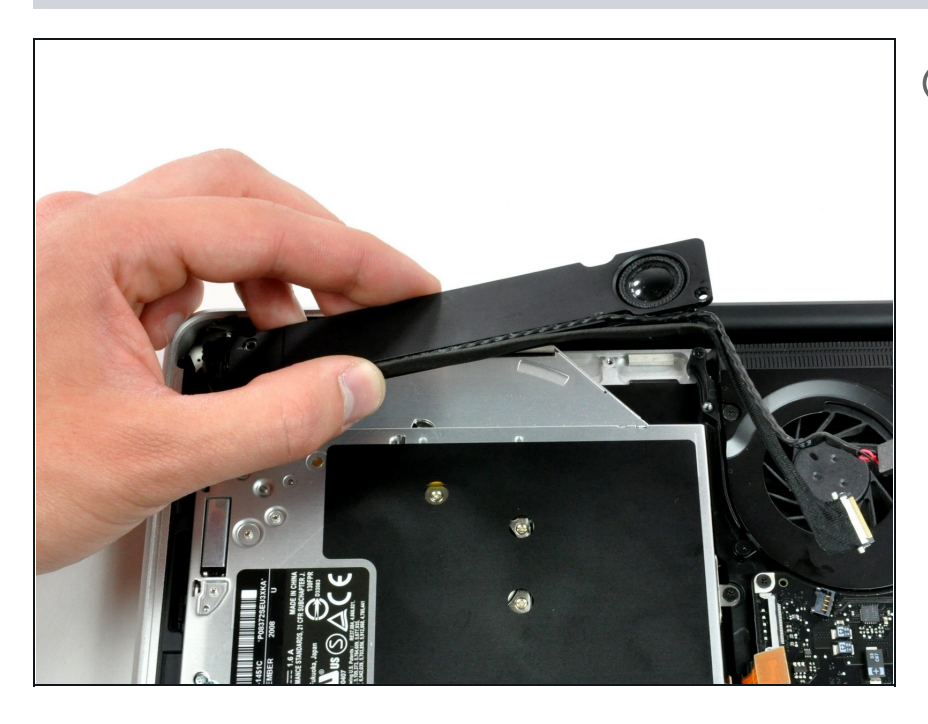

- $\widehat{\mathbb{C}}$ El subwoofer sigue conectado al altavoz derecho, así que no lo quites del todo todavía.
	- Levanta el subwoofer del disco óptico y colócalo encima del ordenador.

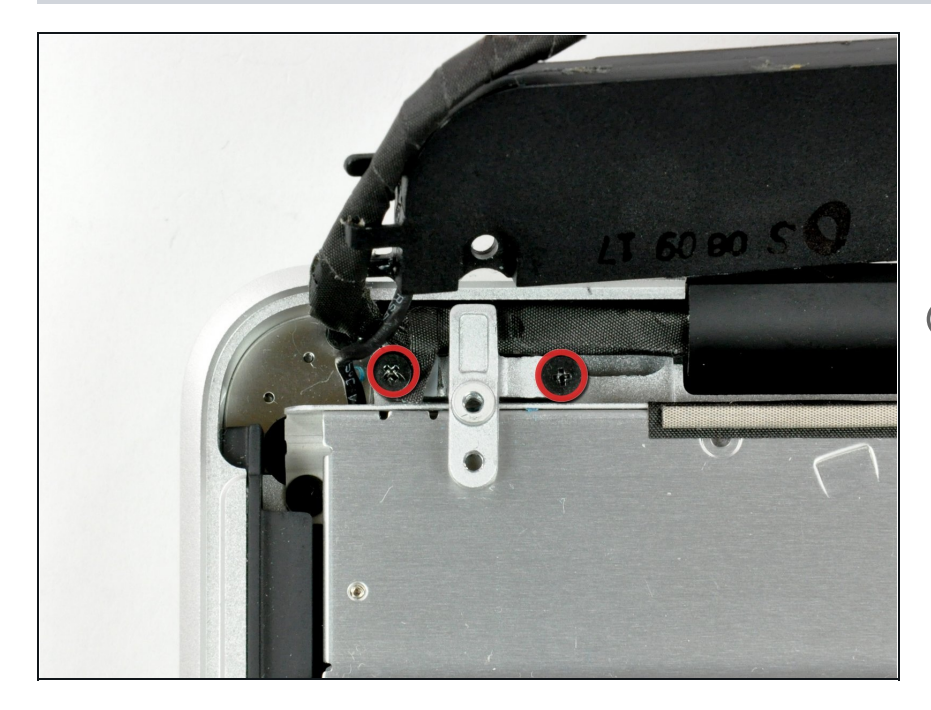

- Retira los dos tornillos Phillips que sujetan el soporte del cable de la cámara a la carcasa superior.
- $\widehat{\mathbb{C}}$  El tornillo situado más a la izquierda puede permanecer cautivo en el cable de la cámara.

## **Paso 12**

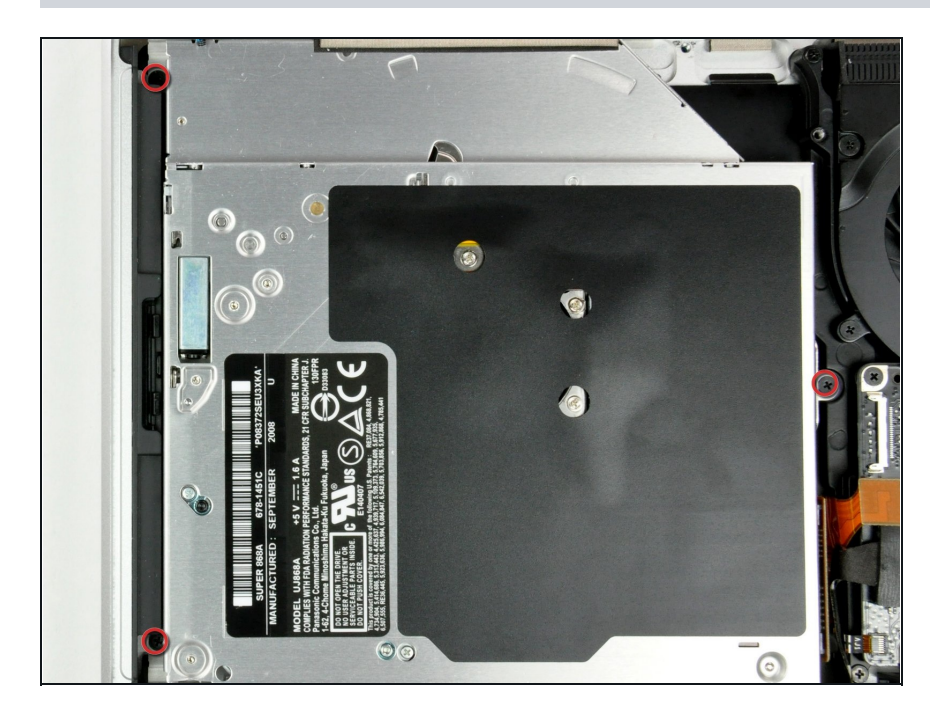

Retira los tres tornillos Phillips de 2,5 mm que sujetan el disco óptico a la carcasa superior.

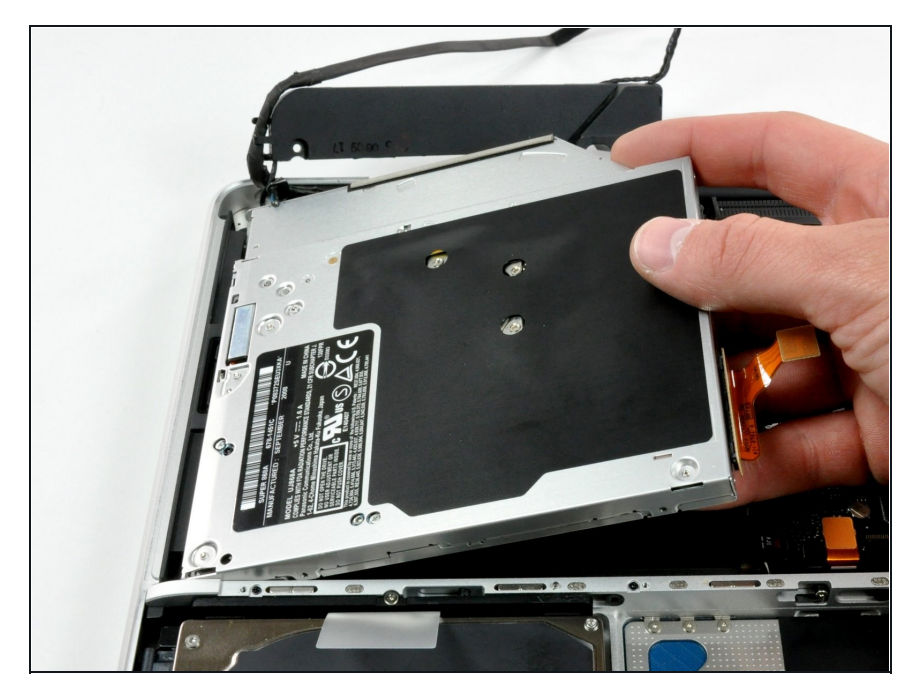

- Levanta el disco óptico por su borde derecho y sácalo del ordenador.
- El cable del disco duro puede desconectarse de la placa lógica al extraer el disco óptico. Asegúrate de que está conectado durante el reensamblaje.

## **Paso 14 — Disco óptico**

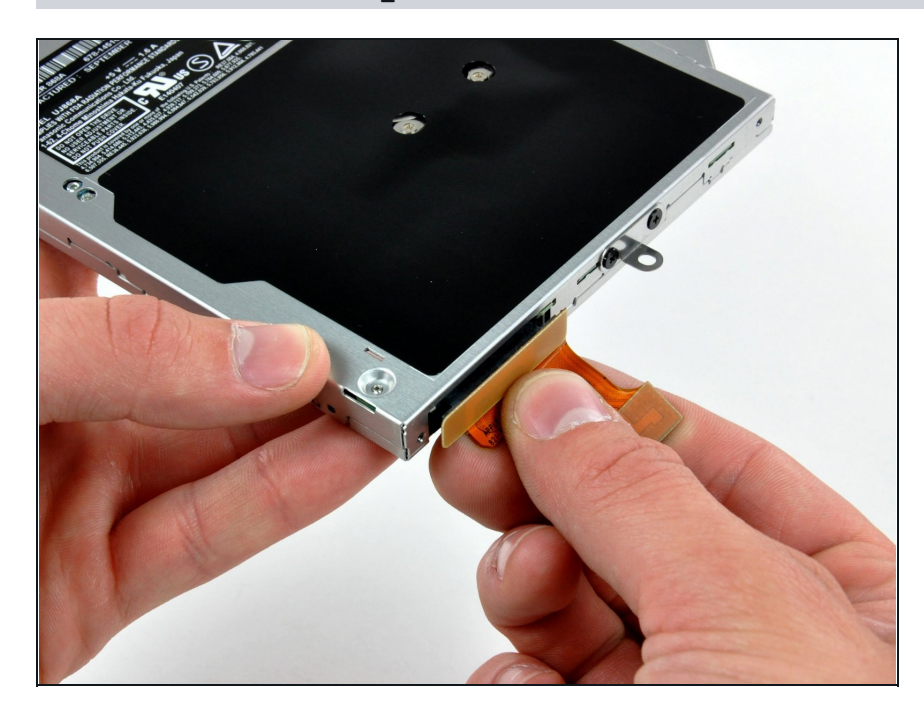

- Retira el cable de la unidad óptica tirando de él en línea recta para separarlo de la unidad óptica.
- Este conector es especialmente profundo, así que asegúrate de separarlo de la unidad por el centro del conector.
- $\circled{1}$  Si tienes un CD o cualquier otro objeto atascado en tu disco óptico, tenemos una guía de [reparación](https://es.ifixit.com/Gu%C3%ADa/T%C3%A9cnica+de+extracci%C3%B3n+del+disco+de+la+unidad+%C3%B3ptica+o+extracci%C3%B3n+de+objetos+extra%C3%B1os/772) de discos ópticos.

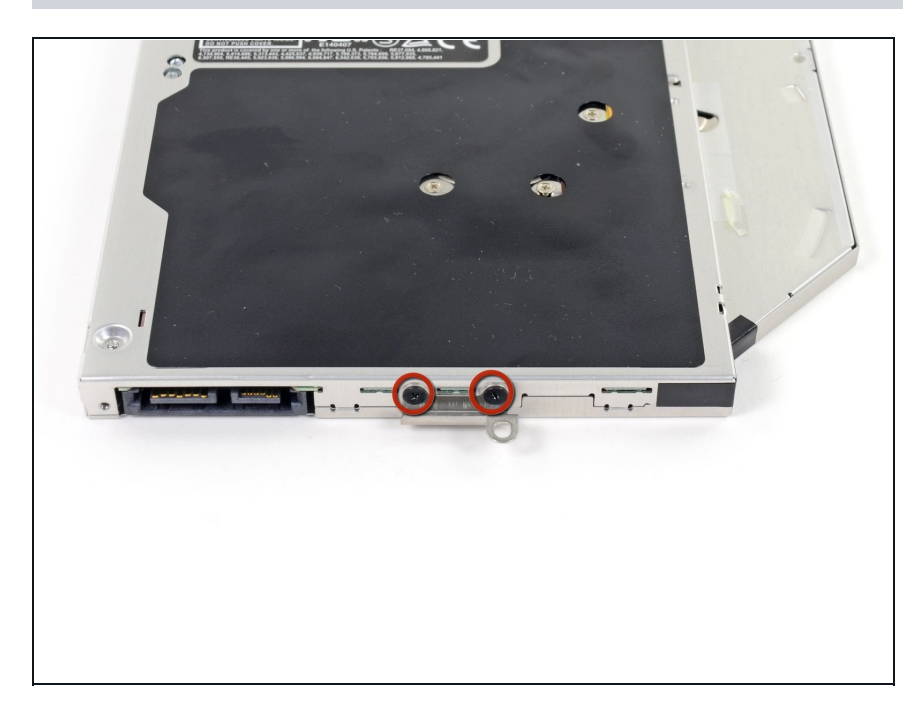

Retira los dos tornillos Phillips nº 0 negros que sujetan el pequeño soporte de montaje metálico. Transfiere este soporte a tu disco óptico nuevo o la caja del disco [duro.](https://www.ifixit.com/products/unibody-laptop-dual-drive)

Para volver a montar el dispositivo, sigue estas instrucciones en orden inverso.